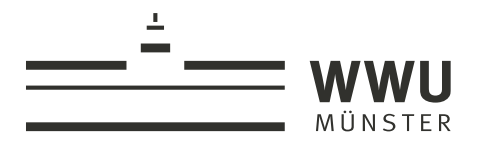

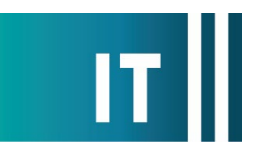

## **Anschließen der ELMO L-12F Visual Presenter (Dokumentenkamera) an Medienanlagen der WWU**

## **Inhalt im Koffer:**

- **- L-12F Visual Presenter (die Fernbedienung liegt nicht bei)**
- **- Netzteil und Anschlusskabel mit Eurostecker**
- **- HDMI-Kabel 2,00 m**
- **- USB-Kabel 1,40 m**
- **- Schnellstart-Anleitung des Herstellers**

**1. Schalten Sie ggf. die im Raum vorhandene Medienanlage und den Projektor ein.**

**2. Stellen Sie die Kamera, wie in der Anleitung des Herstellers unter "Installation" beschrieben, auf.**

**3. Verbinden Sie das HDMI-Kabel der Medienanlage mit dem Anschluss HDMI-OUT der Dokumentenkamera. Schalten Sie ggf. die Quelle an der Bedieneinheit der Medienanlage auf HDMI um.**

**4. Schließen Sie das beiliegende Netzteil an den linken Anschluss (DC IN 12V) an der Dokumentenkamera an. Stecken Sie den Eurostecker in eine Steckdose. Die Powerleuchte sollte nun rot leuchten.**

**5. Schalten Sie das Gerät, wie in der Anleitung unter "Verwendung des Produkts" beschrieben, ein.**

**Hinweis: Die Powerleuchte blinkt blau während des Startvorgangs. Erst wenn die Leuchte dauerhaft blau leuchtet ist das Gerät Betriebsbereit.**

**6. Legen Sie ein Objekt unter die Kamera. Zoom und Fokus können, wie in der Anleitung beschrieben, eingestellt werden.**

**7. Zum Ausschalten halten Sie die EIN/AUS-Taste gedrückt, bis die Powerleuchte rot leuchtet.**

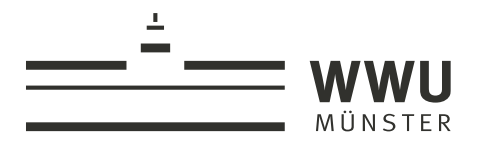

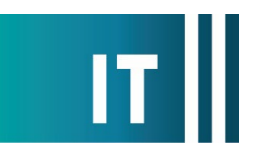

## **Weitere Funktionen:**

## **Notebook anschließen**

**Sie können ein Notebook an die Dokumentenkamera anschließen und dann über Taster am Gerät zwischen Kamera und Notebook umschalten.**

**1. Verbinden Sie Ihr Notebook mit dem beigelegten HDMI-Kabel mit dem Anschluss HDMI-IN der Dokumentenkamera.**

**2. Schalten Sie über die Tasten**  $\Gamma$  **und**  $\Gamma$  **zwischen Kamera und Notebook um.**

**Dokumentenkamera als Notebook-Kamera nutzen (z. B. für Zoom-Konferenzen)**

**1. Verbinden Sie Ihr Notebook mit dem beiliegenden USB-Kabel mit dem Anschluss USB der Dokumentenkamera.**

**2. Wählen Sie in den Videoeinstellungen, z. B. von Zoom, das Gerät "doccam-12f" aus.**